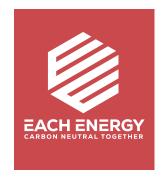

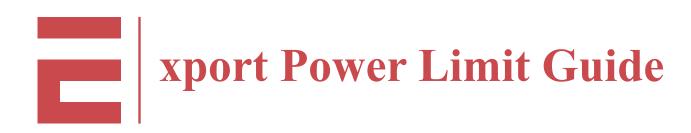

**For On-grid Inverters** 

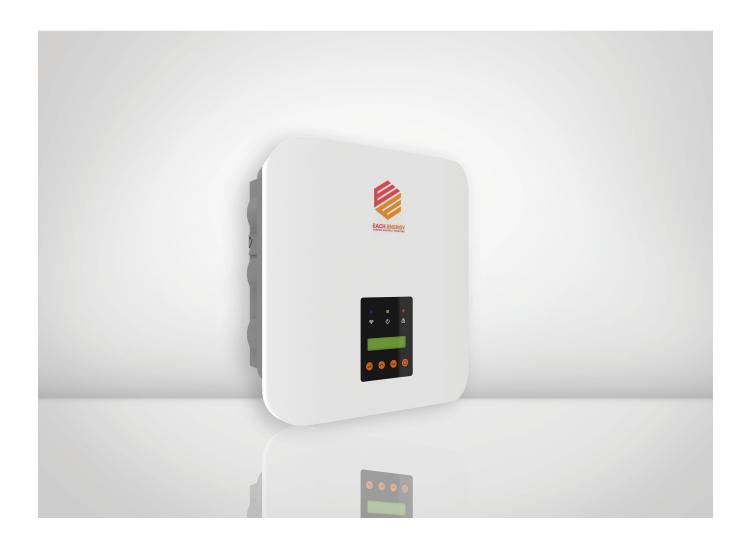

Each Energy inverters are designed with export power limit function whitch can be realized with Current Transformers(CT) or Smart Meters. This document describes operation steps of inverter Operation Panel and some notices when installing a CT.

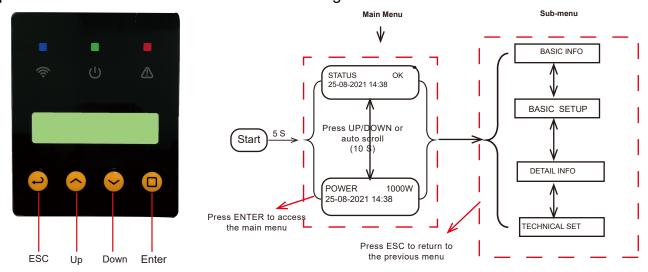

Fig. 1 Operation Panel

Fig. 2 Menu Overview

# 1. Steps to Adjust the Export Power Upper Limit

# Step A: Go into the 'Technical Set' menu

Start from the main menu of the LCD 1)Press 'Enter' to access the sub-menu and find the 'Technical Set' by pressing 'Up' or 'Down' key

2)Press 'Enter' and enter the password (default password is 1000) to get into the 'Technical Set' menu

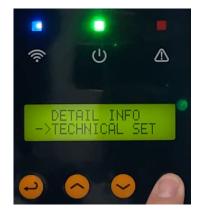

### Step B: Enable all setups

Go into the 'All Set Enable' to change the status into ON

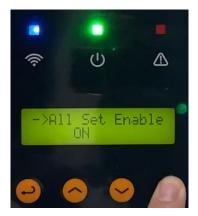

# Step C: Set up the Export Power Limit

- 1)Press 'Up' or 'Down' to find the 'Export Limit' and Press 'Enter' to get inside
- 2)Press 'Up' or 'Down' to find the 'Soft Limit' and Press 'Enter' to get inside

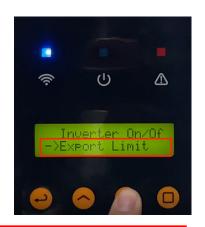

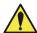

NOTE: Use the Soft Limit instead of the Hard Limit which may result in inverter turning-off if the Hard Limit is reached, unless otherwise specified by local Grid company.

- 3)Select the 'Mode' and press 'Enter' to go inside. Change the status to 'On'
- 4)Press 'Up' or 'Down' to find the 'Value' to set up the power export limit
- 5)Press 'Enter' to move the cursor, and press "Up' or 'Down' to change numbers
- 6)Press 'Enter' to save the setting. After the limit has been set up successfully, the main menu will display 'Lim by CT'

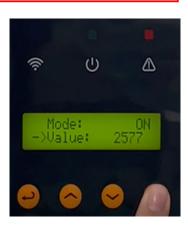

### 2. Notice for CT installation

1)CT should be installed on the live line between the Main switch and the Utility Grid 2)The arrow mark on the CT should be toward the direction of the Utility Grid

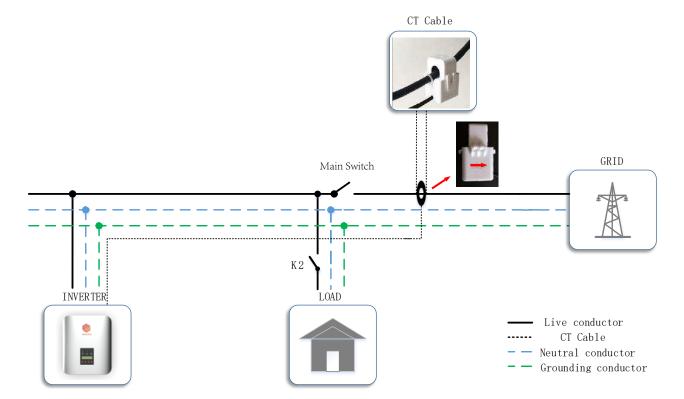